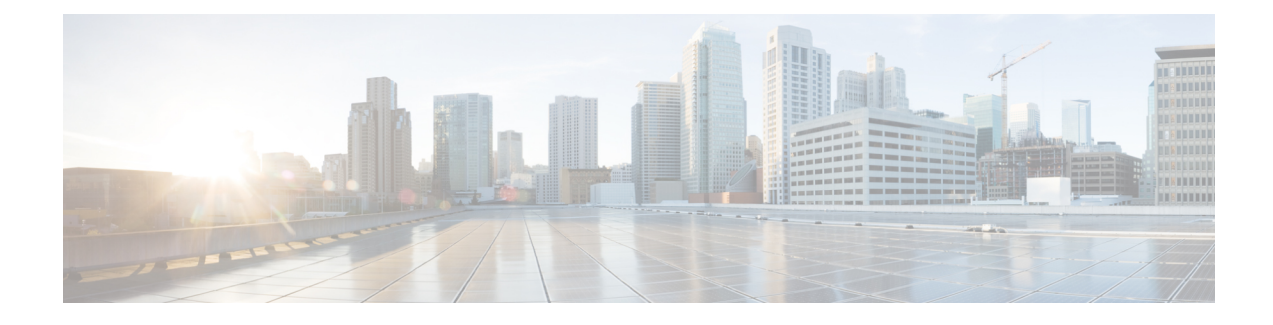

# **Afspeelinstellingen wijzigen**

- Over afspeelinstellingen, op pagina 1
- Afspeelvolume van afzonderlijke berichten wijzigen, op pagina 1
- Afspeelsnelheid van afzonderlijke berichten wijzigen, op pagina 2
- Afspeelvolume van het Connection-gesprek wijzigen, op pagina 3
- Afspeelsnelheid van het Connection-gesprek wijzigen, op pagina 4

# **Over afspeelinstellingen**

Via de afspeelinstellingen kunt u het afspeelvolume en de afspeelsnelheid wijzigen van:

- Een afzonderlijke bericht terwijl u ernaar luistert.
- Het gesprek tijdens uw huidige telefoonsessie terwijl Connection een aanwijzing afspeelt.

Afspeelwijzigingen van afzonderlijke berichten hebben geen invloed op het afspelen van andere berichten die u hoort gedurende dezelfde telefoonsessie. Afspeelwijzigingen voor gesprekken blijven van kracht totdat u het toestel neerlegt; als u Connection de volgende keer belt, worden de afspeelinstellingen teruggezet op de standaardinstellingn.

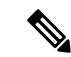

**Opmerking**

Als u de gespreksnelheid of het volume wilt aanpassen, moet u spraakopdrachten gebruiken. U kunt niet het toetsenblok van de telefoon gebruiken.

# **Afspeelvolume van afzonderlijke berichten wijzigen**

Terwijl u via de telefoon naar een bericht luistert, kunt u het volume van dat bericht aanpassen. Wijzigingen hebben geen invloed op het afspeelvolume van andere berichten die u hoort gedurende dezelfde telefoonsessie.

### **Het afspeelvolume van een afzonderlijk bericht wijzigen via het toetsenblok van de telefoon**

De toets die u moet indrukken om het afspeelvolume aan te passen, is afhankelijk van het gesprek. Vraag de systeembeheerder welke toetsen zijn toegewezen aan het verhogen en verlagen van het afspeelvolume. Schakel, terwijl u naar een bericht luistert, tussen de volgende volume-instellingen:

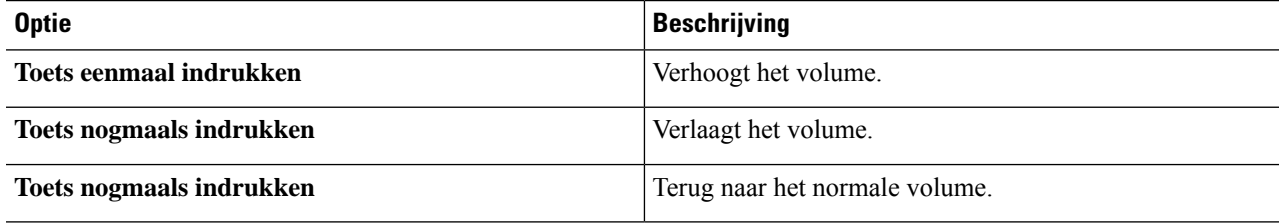

#### **Afspeelvolume van een afzonderlijk bericht wijzigen via spraakopdrachten**

Terwijl u naar een bericht luistert, voert u de volgende opdrachten uit:

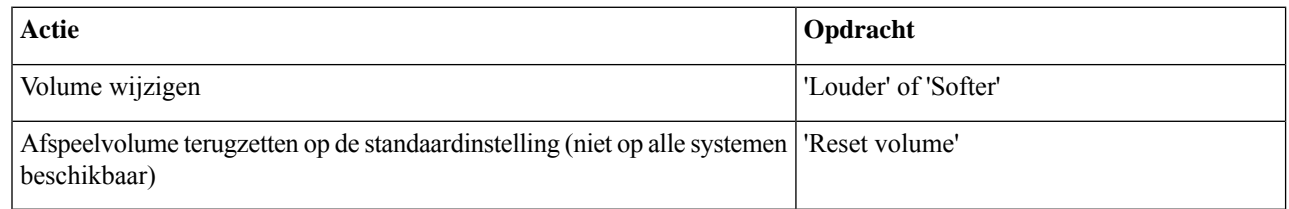

## **Afspeelsnelheid van afzonderlijke berichten wijzigen**

Terwijl u via de telefoon naar een bericht luistert, kunt u de afspeelsnelheid van dat bericht aanpassen. Wijzigingen hebben geen invloed op de afspeelsnelheid van andere berichten die u hoort gedurende dezelfde telefoonsessie.

### **De afspeelsnelheid van een afzonderlijk bericht wijzigen via het toetsenblok van de telefoon**

De toets die u moet indrukken om de afspeelsnelheid aan te passen, is afhankelijk van het gesprek. Vraag de systeembeheerder welke toetsen zijn toegewezen aan het verhogen en verlagen van de afspeelsnelheid. Gebruik de volgende snelheidsinstellingen terwijl u naar een bericht luistert:

Ш

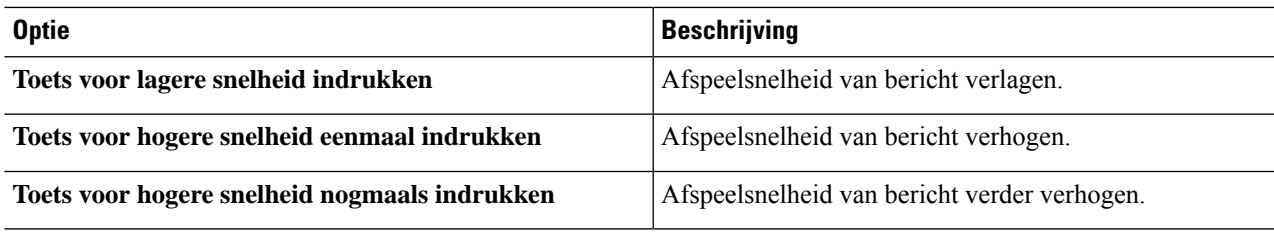

### **Deafspeelsnelheidvanafzonderlijkeberichtenwijzigenviaspraakopdrachten**

Terwijl u naar een bericht luistert, voert u de volgende opdrachten uit:

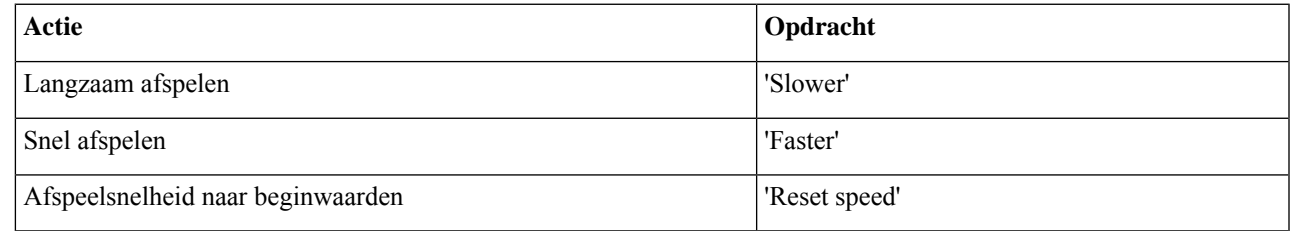

Er zijn vier weergavesnelheden beschikbaar: de snelheid waarmee het bericht is opgenomen, één lagere snelheid en twee hogere snelheden. **Tip**

# **Afspeelvolume van het Connection-gesprek wijzigen**

U kunt spraakopdrachten gebruiken om het volume van het Cisco Unity Connection-gesprek op elk gewenst moment te wijzigen terwijl Connection aanwijzingen afspeelt. (U kunt het gespreksvolume niet aanpassen via het toetsenblok van de telefoon.)

Wijzigingen blijven van kracht totdat u het toestel neerlegt; als u Connection de volgende keer belt, wordt het volume teruggezet op de standaardinstelling.

### **Afspeelvolume van gesprek wijzigen via spraakopdrachten**

Terwijl u naar een aanwijzing luistert, gebruikt u de volgende spraakopdrachten:

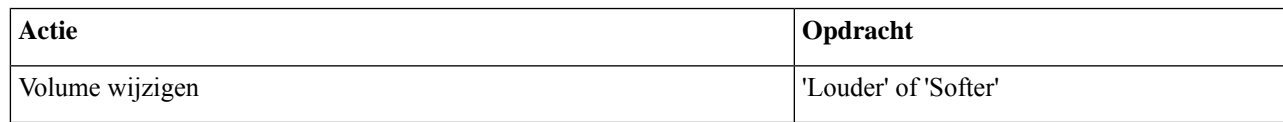

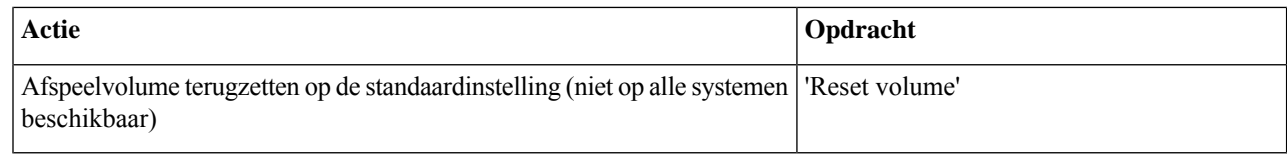

### **Afspeelsnelheid van het Connection-gesprek wijzigen**

U kunt spraakopdrachten gebruiken om de snelheid van het Cisco Unity Connection-gesprek op elk gewenst moment te wijzigen terwijl Connection aanwijzingen afspeelt. (U kunt de gespreksnelheid niet aanpassen via het toetsenblok van de telefoon.)

Wijzigingen blijven van kracht totdat u het toestel neerlegt; als u Connection de volgende keer belt, wordt de snelheid teruggezet op de standaardinstelling.

### **Afspeelsnelheid van gesprek wijzigen via spraakopdrachten**

Terwijl u naar een aanwijzing luistert, gebruikt u de volgende spraakopdrachten:

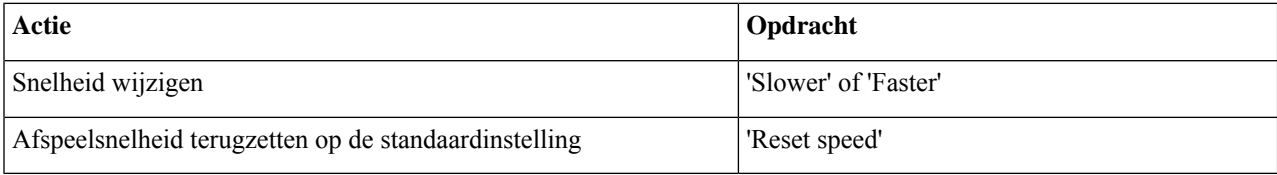

#### Over de vertaling

Cisco biedt voor sommige gebieden lokalisatie aan voor deze content. De vertalingen worden echter alleen aangeboden ter informatie. Als er sprake is van inconsistentie, heeft de Engelse versie van de content de voorkeur.